## **Täiendusõppeprogrammi protokollis hinnete määramine**

- Hinnete sisestamiseks viige protokoll [sisekasutusse](https://wiki.ut.ee/x/wgqMAQ) ja vajutage seejärel protokolli vaatamise vormi alaservas nupule **Muuda**. Ekraanile kuvatakse protokolli muutmise vorm.
- Hinde saate määrata **Hinne** (vt joonis) rippmenüüst. Hinne, mille te saate tulemuseks määrata, oleneb täiendusõppeprogrammi üldandmetesse määratud kontrollivormist.

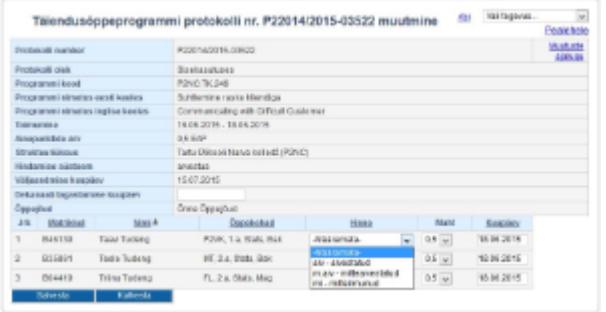

- Kui **osaliselt** või **täielikult** veebipõhise [õpetamisviisiga](https://wiki.ut.ee/x/qQqMAQ) täiendusõppeprogrammi toimumine ÕISis on [seotud Moodle'i kursusega](https://wiki.ut.ee/x/8SIFAQ), on võimalik eksportida lõpptulemused Moodle'ist ÕISi täiendusõppeprogrammi protokolli.
- Täidetud peavad olema järgmised tingimused:
	- täiendusõppeprogrammile registreerunud on [Moodle'i kursusele lisatud ÕISi kaudu](https://wiki.ut.ee/x/8SIFAQ)
	- Moodle'is on lõpptulemused sisestatud
	- lõpptulemused Moodle'is on samas hindesüsteemis, mis on ÕISis täiendusõppeprogrammi üldandmetes ja protokollis
	- protokoll ÕISis on [sisekasutuses](https://wiki.ut.ee/x/wgqMAQ) olekus

Kui **sisekasutuses** protokollis vajutada nupule **Muuda**, siis on protokollis väli **Hinded Moodle'ist** ja sellel lingid **Vaata hindeid** ning **Lisa hinded protokolli** (vt joonis).

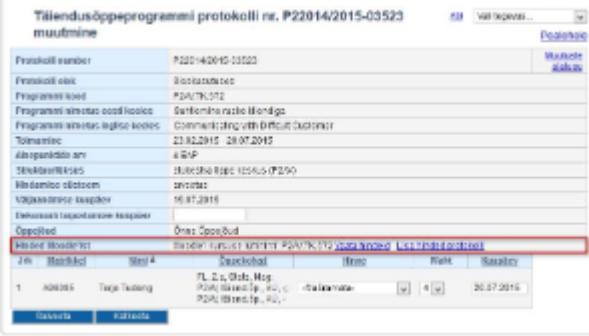

- **Vaata hindeid** võimaldab vaadata, mis hinded on selle täiendusõppeprogrammi korral Moodle'is.
- **Lisa hinded protokolli** võimaldab Moodle'ist hinded importida protokolli.

Hindeid ei impordita, kui:

- protokollis on hinne juba olemas
- Moodle'is on hinne, mis ei kuulu protokollis olevasse hindesüsteemi, nt protokollis on täheline hindesüsteem, kuid Moodle'is on hinded arvestatud/mittearvestatud

Kui Moodle'is on hinne, mis ei ole [protokollis märgitud hindesüsteemist](https://wiki.ut.ee/x/uwqMAQ), siis kuvatakse protokolli hoiatus: Moodle'i hinne ei ole protokolli hindesüsteemist. Muudatus tuleb teha vastavalt vajadusele ÕISis **täiendusõppeprogrammi hindesüsteemis või Moodle'is**.

Kui protokollis on hinne juba olemas, kuid see on erinev Moodle'is olevast lõpphindest, siis kuvatakse protokolli hoiatus: Protokollis on hinne **F ja Moodle'is hinne C. Kontrollige hinnet ja tehke vastavalt vajadusele parandus protokollis või Moodle'is**.

Tulemust **mitteilmunud** ei ole võimalik Moodle'is märkida ja selle asemel jääb Moodle'is tulemus **määramata**. Seega need tulemused tuleb ÕISi protokolli märkida käsitsi. $\wedge$ 

- Kui täiendusõppeprogrammi toimumise andmetes on täidetud sisestusväljad **Maht ilma iseseisva tööta (EAP)** ja **Maht ilma iseseisva tööta (tundi)**, on võimalik protokollis määrata ainepunktide arv, mille õppijad saavad. Veerus **Maht** on sellisel juhul rippmenüü, millest saate määrata, kui palju iga õppija ainepunkte saab.
- Kui täiendusõppeprogrammi maht EAPdes ja maht ilma iseseisva tundideta EAPdes on võrdsed, nt 8 tundi = 0,25 EAP ja 4 tundi = 0,25 EAP, saab mahu iseseisva tööta määrata täites märkeruudu veerus **Kas iseseisva tööta**.
- Hinnete salvestamiseks vajutage protokolli alaservas nupule **Salvesta**.